## **Présentation de Nagios**

La supervision, Nagios et son écosystème.

#### **Jérémy MATHEVET**

## C'est très simple.

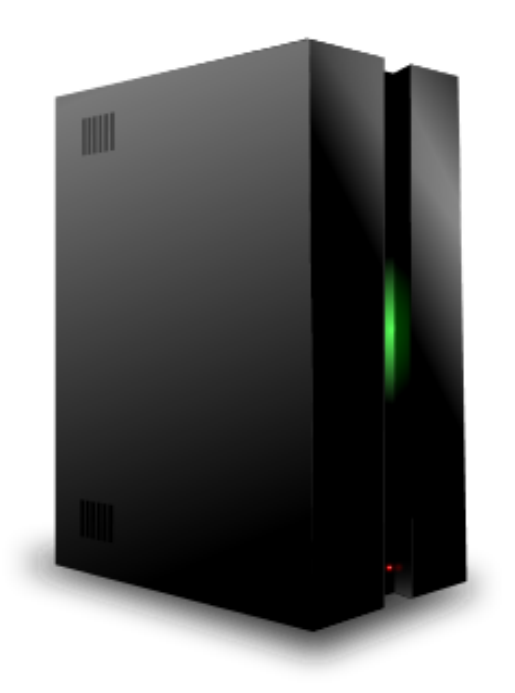

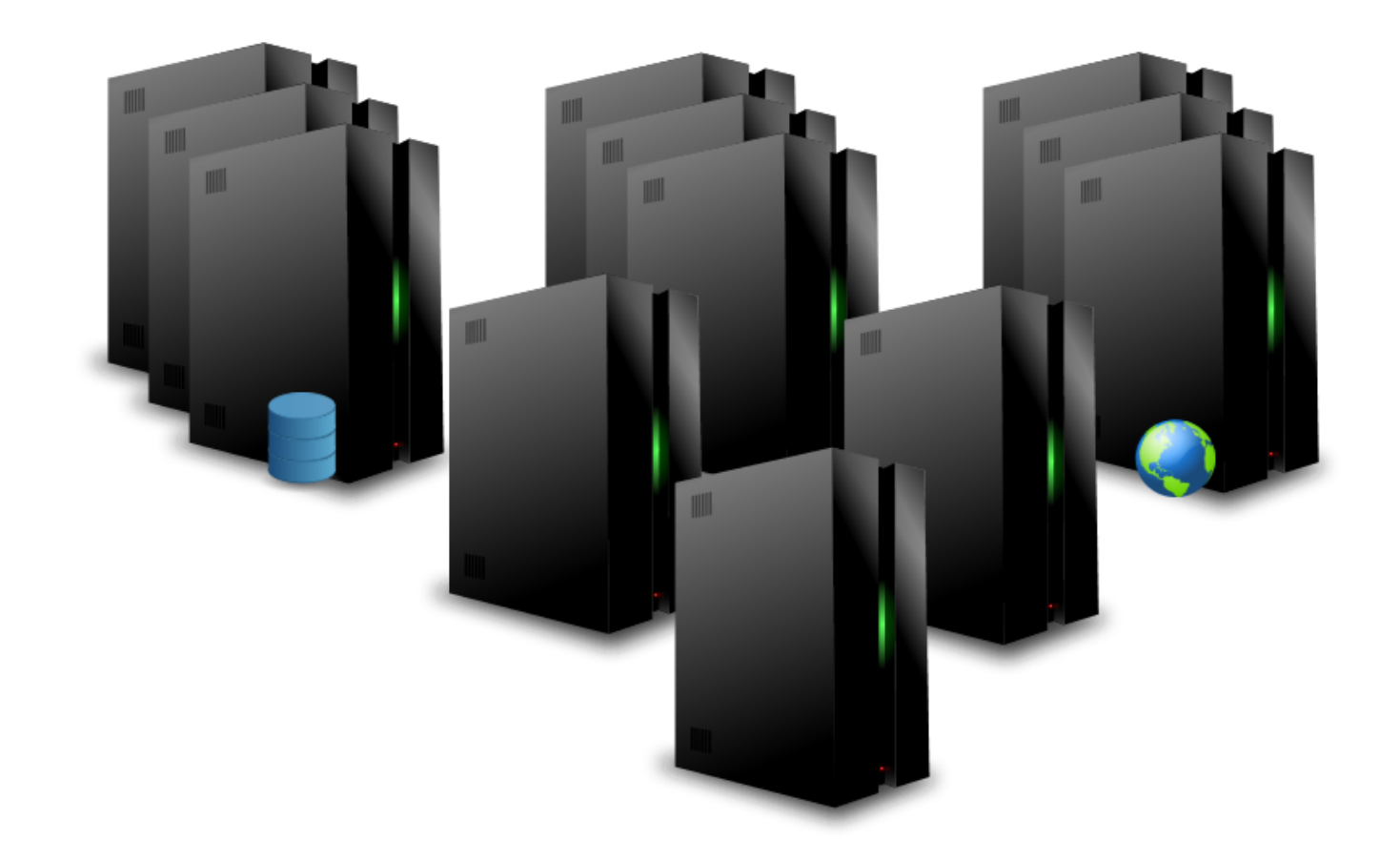

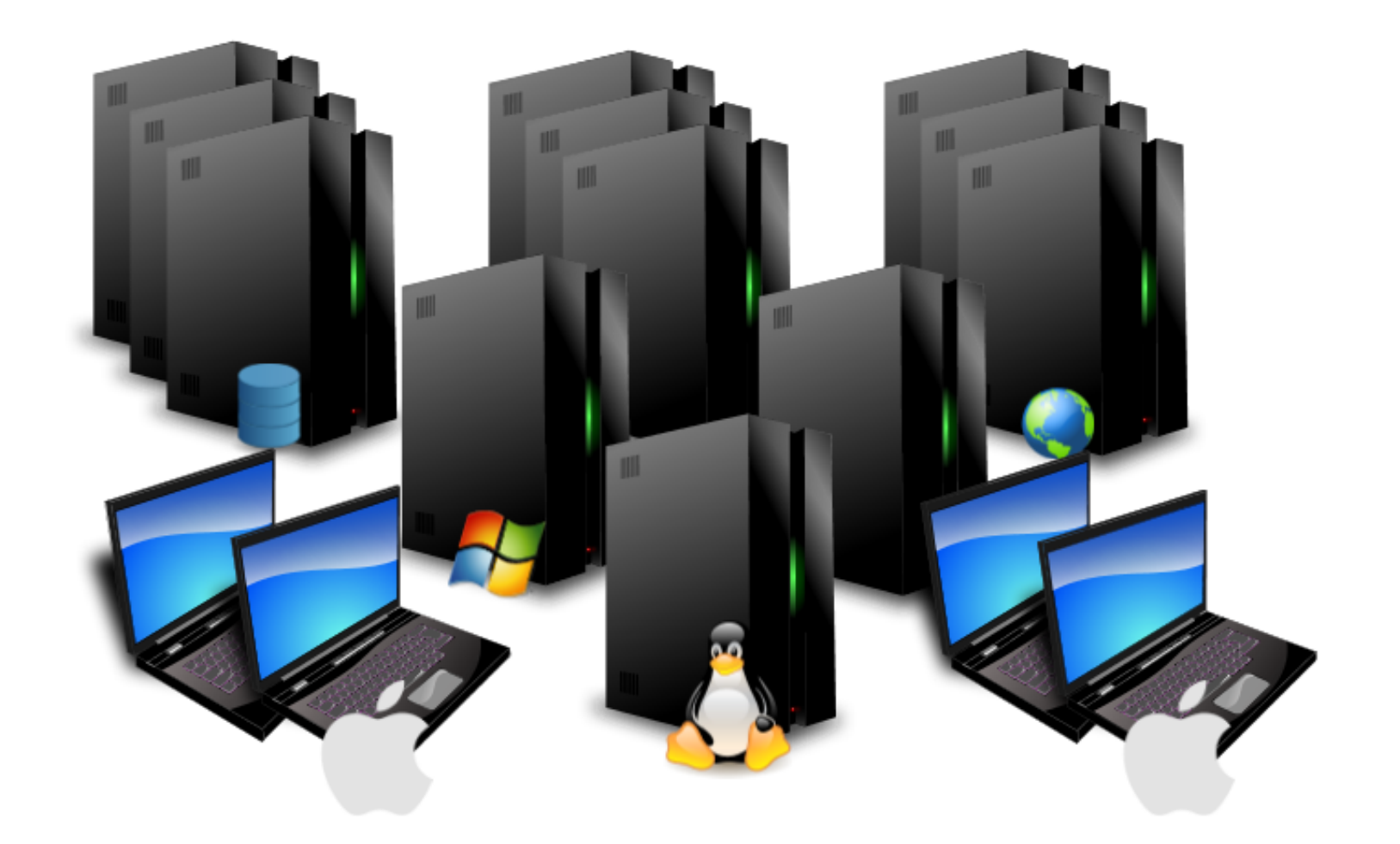

## "Quand il y a un ça va... C'est quand il y en a beaucoup qu'il y a des problèmes !"

La supervision consiste à surveiller le fonctionnement d'un système.

Elle permet de surveiller, détecter, et si besoin est, signaler un fonctionnement normal ou anormal du système.

Ce qu'il est possible de superviser :

- La charge système, la mémoire, la température
- **Les processus, les services**
- La connectivité réseau, le traffic
- À peu près tout, grâce aux scripts...

#### Architecture client/serveur

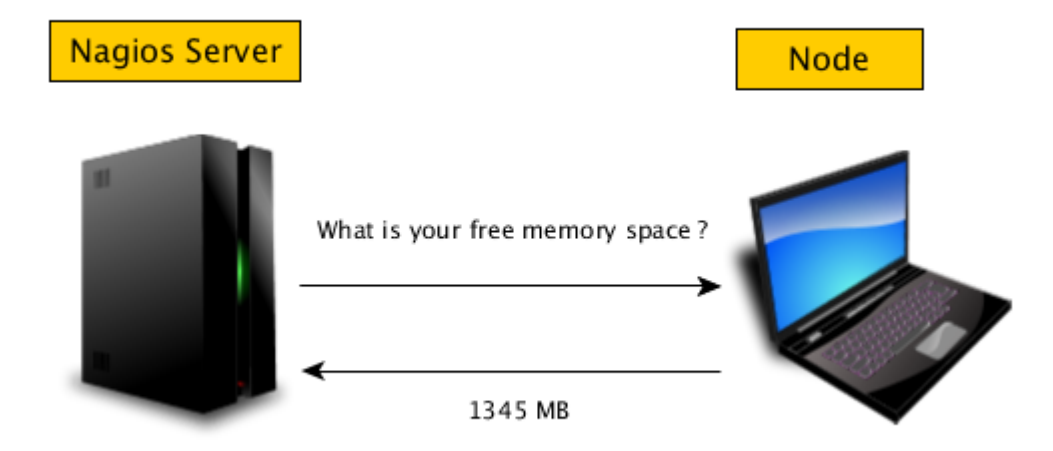

- Nagios est composé de 3 parties :
	- Un ordonnanceur
	- **Des plugins**
	- Une interface web

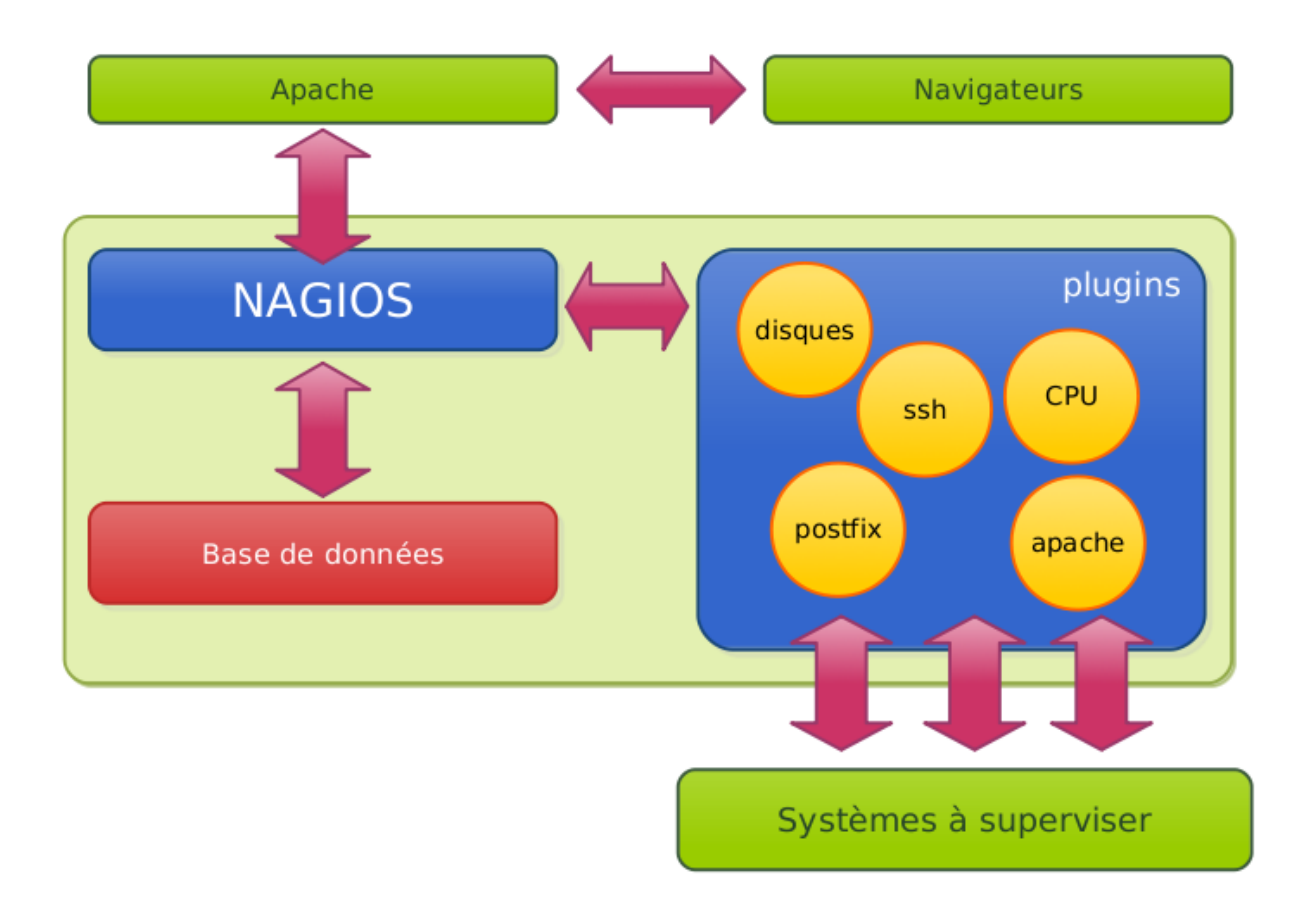

Pour récupérer les informations, utilisation de plugins. Il existe différentes méthodes d'interrogation :

- Active check
	- Protocole SNMP
	- **NRPE**
- **Passive check** 
	- **NSCA**

#### Quel que soit leur type, les plugins doivent retourner un code et une chaine.

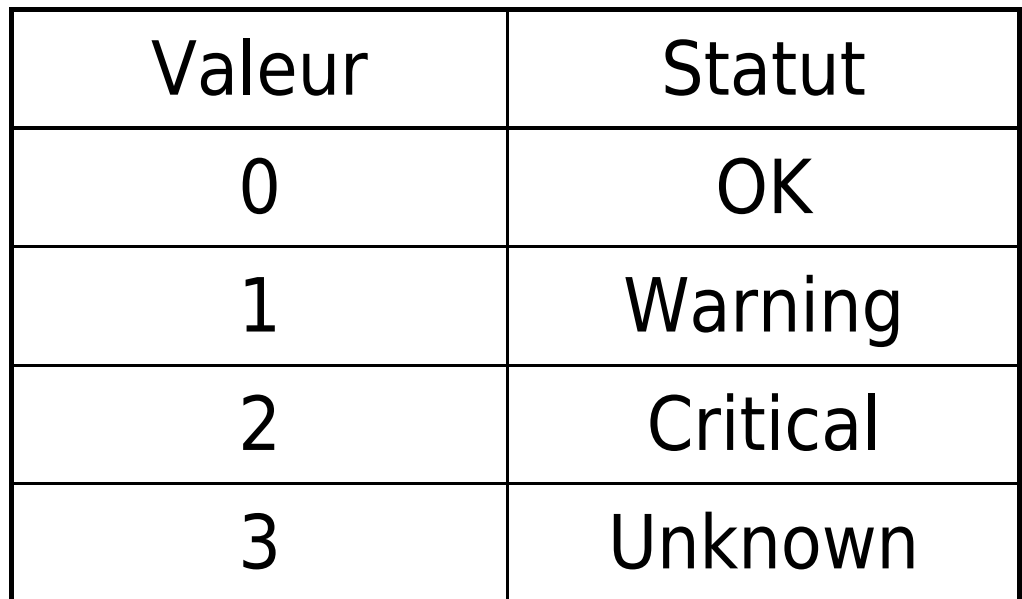

#### Active check

C'est le serveur Nagios qui initie la demande d'information.

Passive check

Le serveur est à l'écoute d'informations envoyées par un script distant.

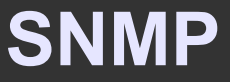

#### SNMP

### Simple Network Management Protocol

Va lire des informations propres à un matériel, dans la MIB (Management Information Base) et les transmet via le port UDP 161.

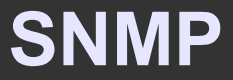

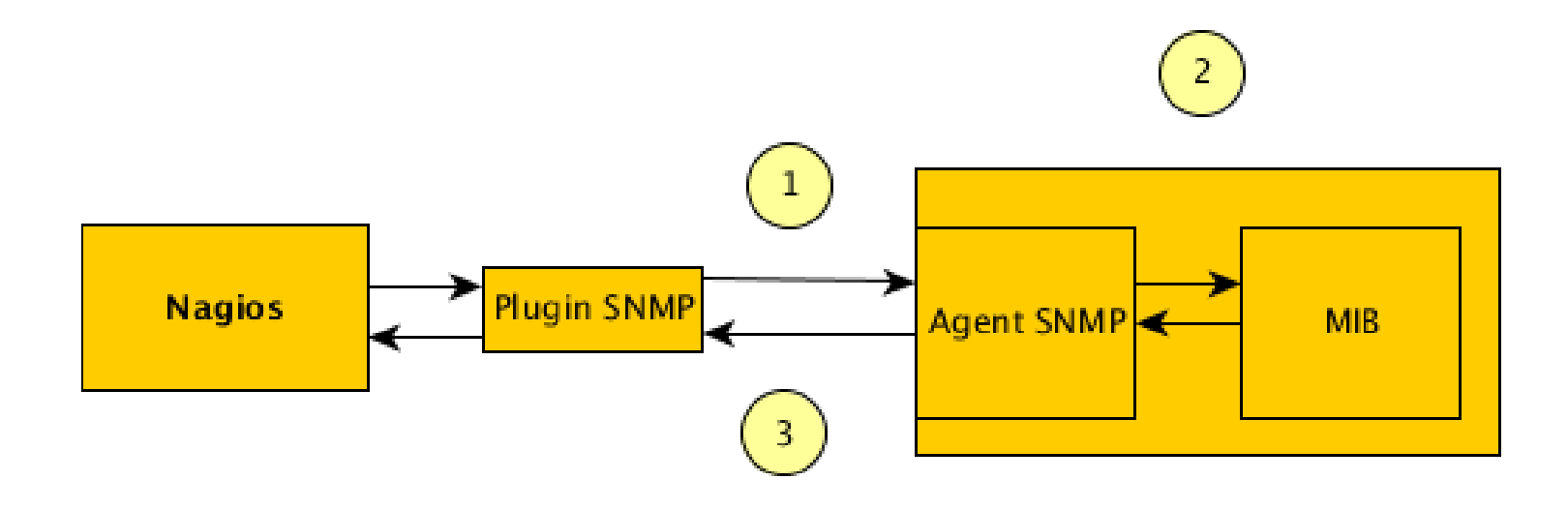

- **1. Requête SNMP**
- 2. Récupération de l'objet désiré dans la MIB
- 3. Réponse SNMP

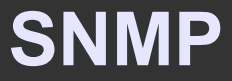

Il existe plusieurs versions de SNMP.

SNMP v1 et v2 : peu sécurisés. Un "mot de passe", la communauté.

SNMP v3 : bien plus sécurisé. Chiffrement, authentificaton, timestamp.

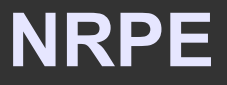

#### • NRPE (Nagios Remote Plugin Executor)

Un plugin de Nagios va interroger un démon installé sur le serveur distant. Ce démon va exécuter un script pour obtenier les informations, puis les envoyer.

Le script peut être écrit en n'importe quel langage.

#### **NRPE**

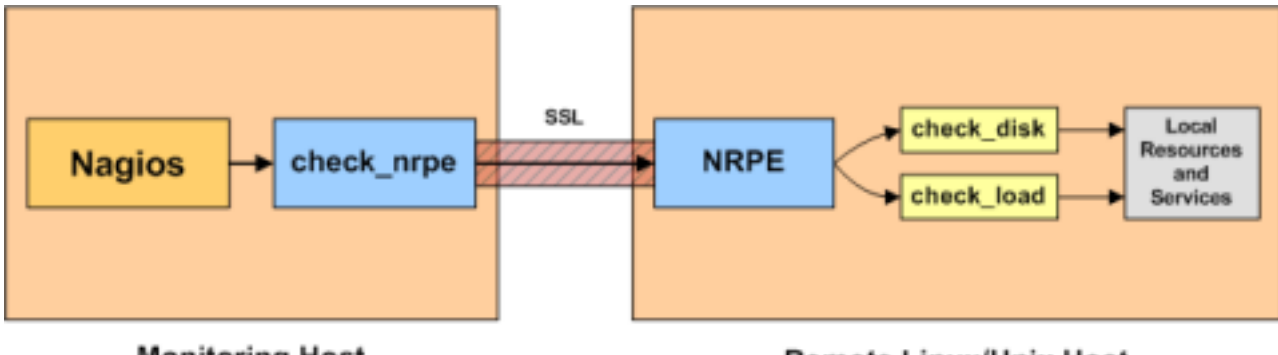

**Monitoring Host** 

**Remote Linux/Unix Host** 

#### **• NSCA**

C'est une vérification passive : le serveur Nagios possède un démon NSCA, qui ne fait qu'écouter l'arrivée d'informations de clients. C'est le client qui émet ces informations.

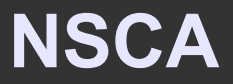

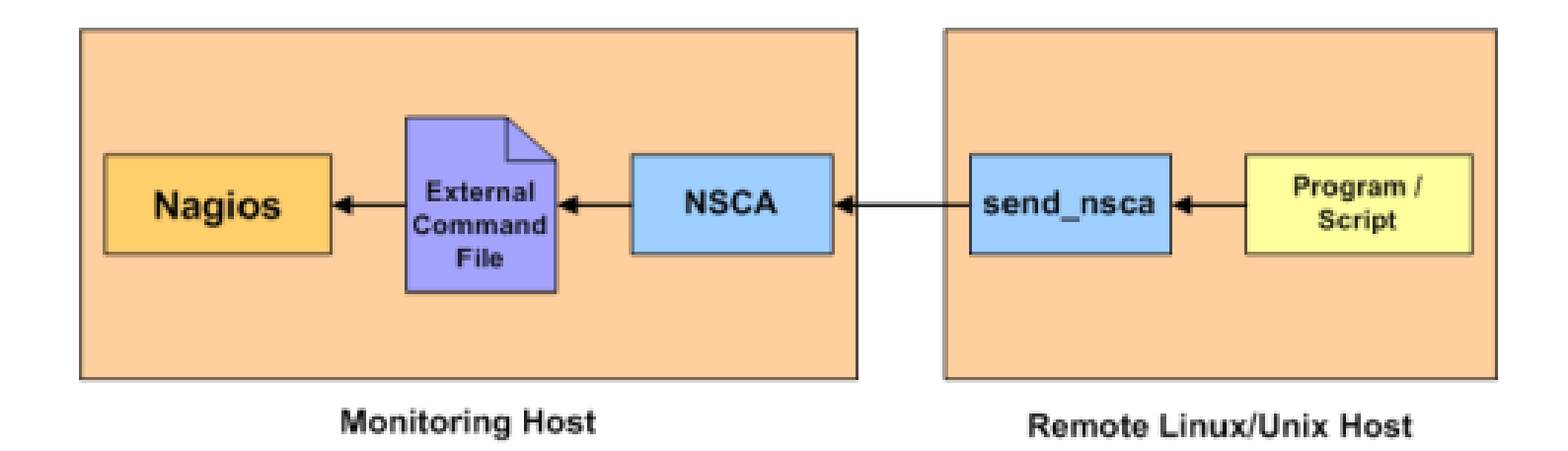

# **Interface**

L'interface de base de Nagios est un peu vieillote.

Elle est au moins fonctionnelle.

Possibilité de visualiser le parc par services, par hôtes, vue d'ensemble...

http://your-domain.tld/nagios3

#### **Interface Nagios**

h

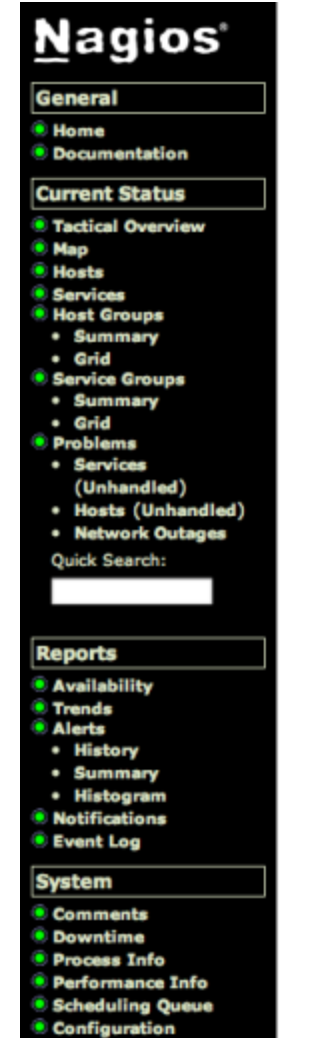

### **Nagios**®

Version 3.1.0

January 25, 2009

**Read what's new in Nagios 3** 

Copyright © 2009 Nagios Core Development Team and Community Contributors.<br>Copyright © 1999-2009 Ethan Galstad. See the THANKS file for more information on contributors.

Nagios is licensed under the GNU General Public License and is provided AS IS with NO WARRANTY OF ANY KIND, INCLUDING THE WARRANTY OF DESIGN, MERCHANTABILITY, AND FITNESS FOR A PARTICULAR PURPOSE. Naglos and the Naglos logo are trademarks, servicemarks, registered trademarks or registered servicemarks owned by Nagios Enterprises, LLC. Usage of the Nagios marks are governed by our trademark policy.

**Nagios**<sup>\*</sup><br>Enterprises

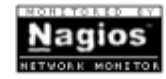

SOURCEFORGE, NET<sup>®</sup>

#### **Interface Nagios**

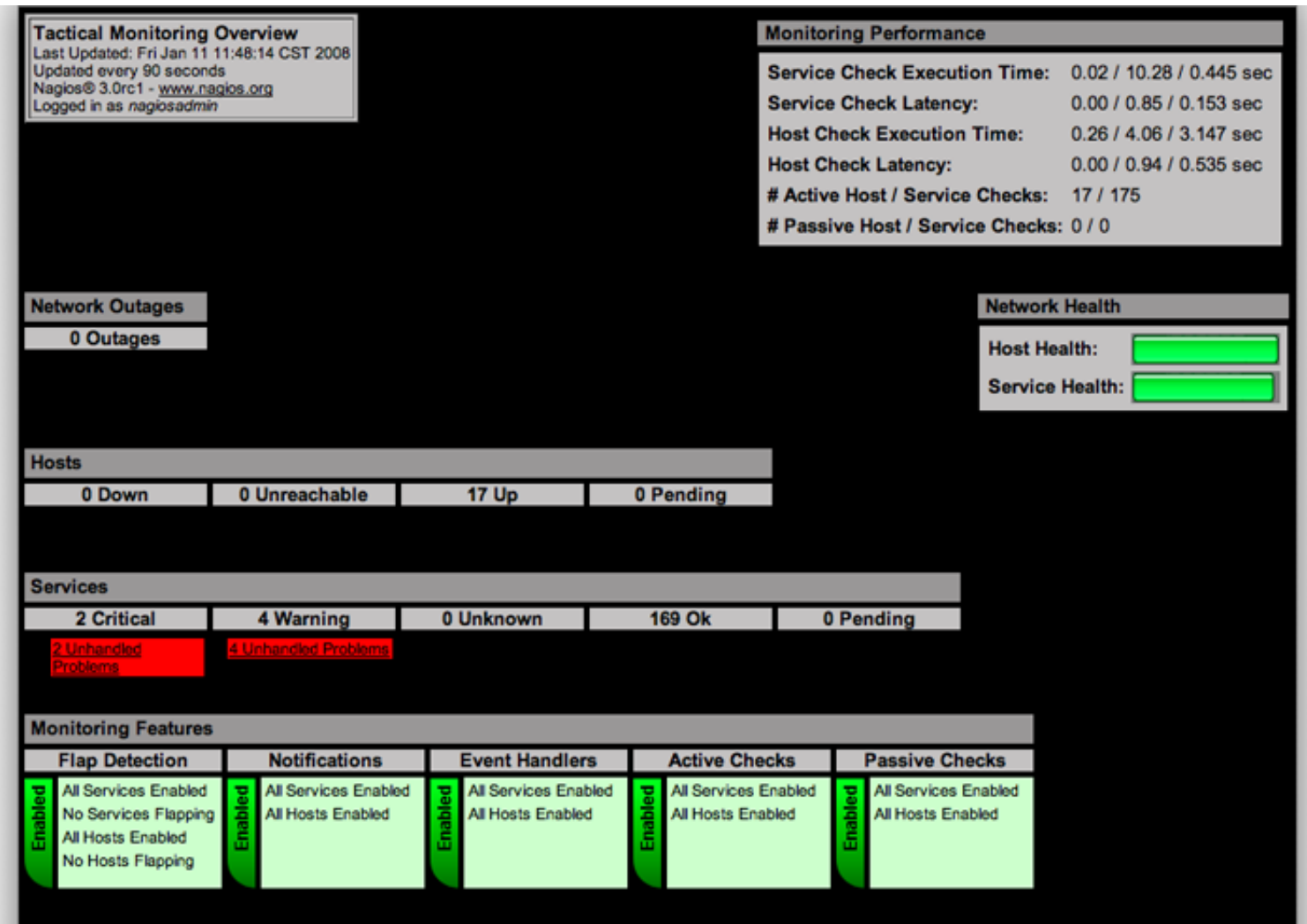

#### **Interface Nagios**

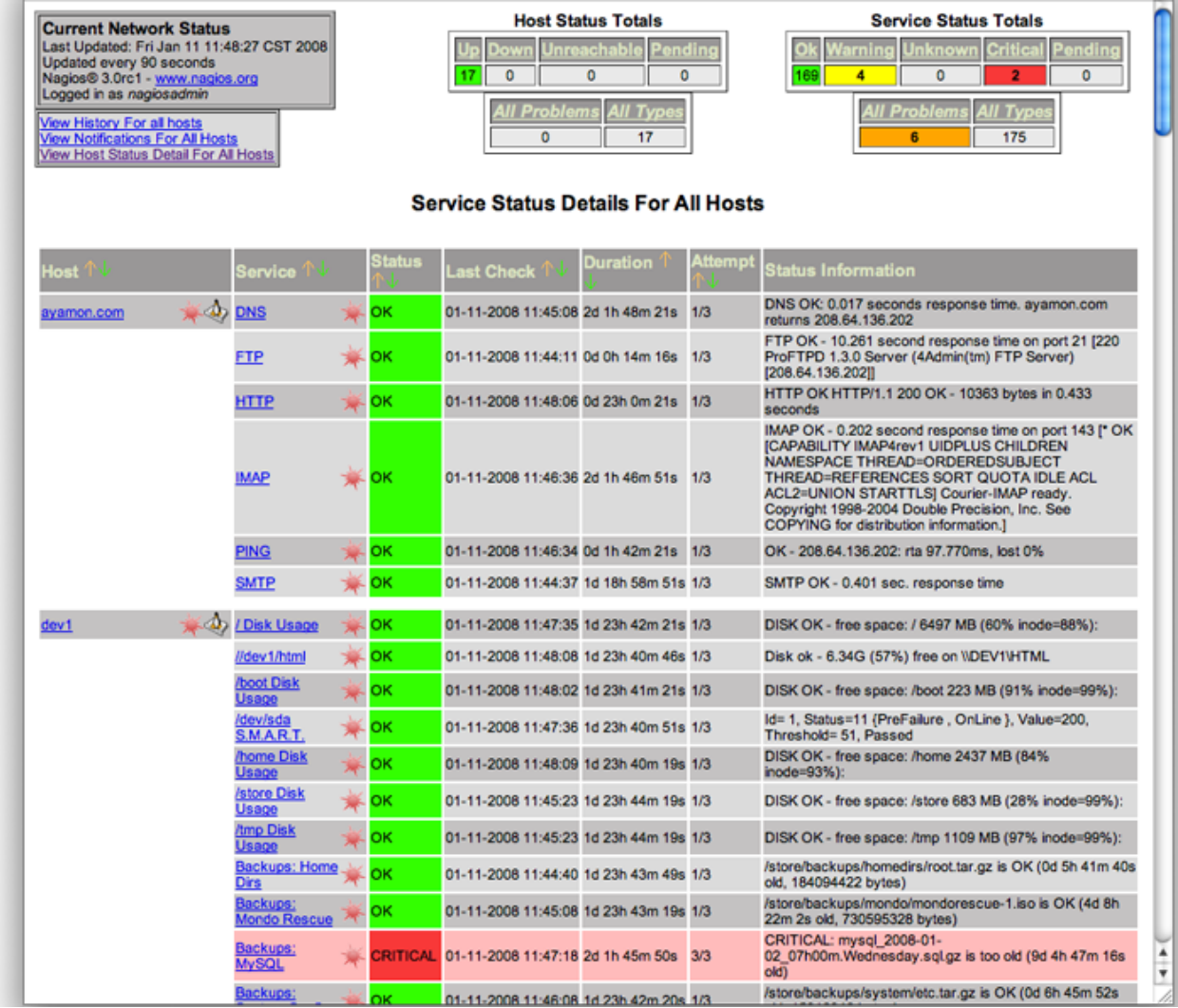

#### Basiquement, nous devons définir :

#### **Des hôtes**

une machine physique, virtuelle, un équipement.

#### **Des services**

une ressource ou un service à surveiller sur une machine.

#### **Des commandes**

une association nom de commande - script

### **•** hosts.cfg

#### define host

{

use generic-host host name host1 alias myHost address 127.0.0.1 check\_command check-host-alive max\_check\_attempts 20 notification\_interval 60 notification\_period 24x7 notification\_options d,u,r }

### **Services.cfg**

#### define service

{ use generic-service host name host1 service description PING is volatile 0 check\_period 24x7 max check attempts 3 normal\_check\_interval 5 retry check interval 1 notification\_interval 240 notification\_period 24x7 notification\_options c,r check command check ping

}

- Options de notification envoi d'une notification lors d'un état.
- Pour les hôtes :
	- $\bullet$  d = DOWN
	- $\bullet$  u = UNREACHABLE
	- $\bullet$  r = retour en NORMAL
	- $n = none$
- **Pour les services :** 
	- $\bullet$  w = WARNING
	- $\bullet$  u = UNKNOWN
	- $\bullet$  r = retour en NORMAL
	- $n = none$

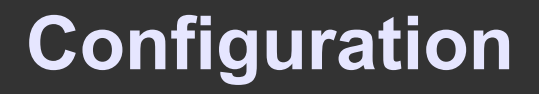

### À propos des notifications

En plus de l'interface web, Nagios est capable d'envoyer des notifications :

- Par mail
- Par sms
- Par curl (Ex : Twitter)

#### • commands.cfg

```
define command
{
command_name command_name
command_line command line
}
```
### Il y a encore bien des choses à configurer, mais nous avons ici le minimum pour que Nagios fonctionne.

# **Décupler la puissance de Nagios**

- Plusieurs projets ont pour objectif d'étoffer les fonctionnalités de Nagios, de le compléter, de l'améliorer, ou de simplifier son utilisation.
	- Centreon
	- Cacti
	- Shinken
	- EoN

## Centreon

- Utilisation de l'ordonnanceur et des plugins de Nagios.
- Interface web plus moderne.
- Administration directement via l'interface web.
- **Exportation des configs vers Nagios.**

#### • Graphes

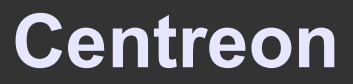

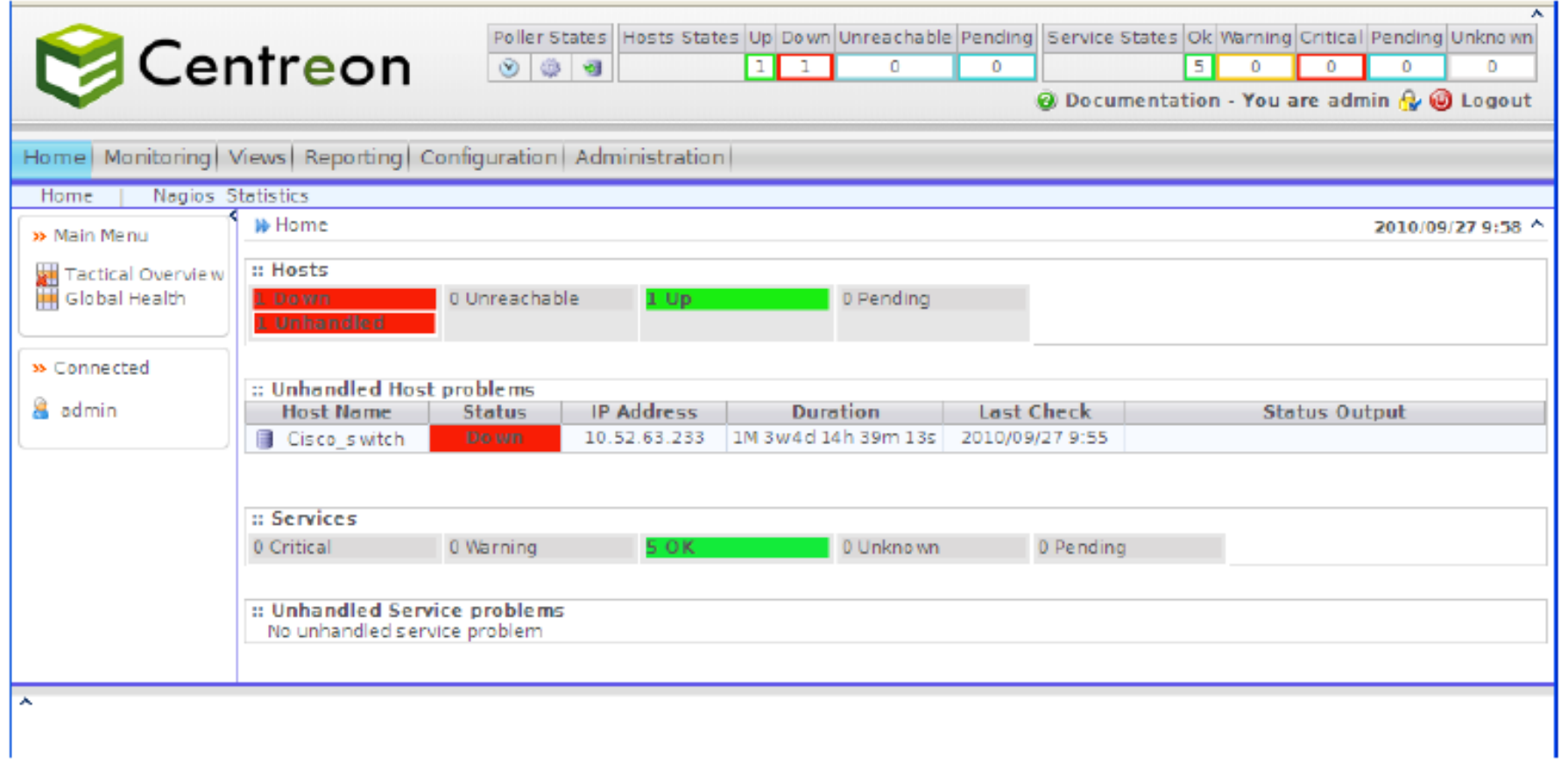

#### **Centreon**

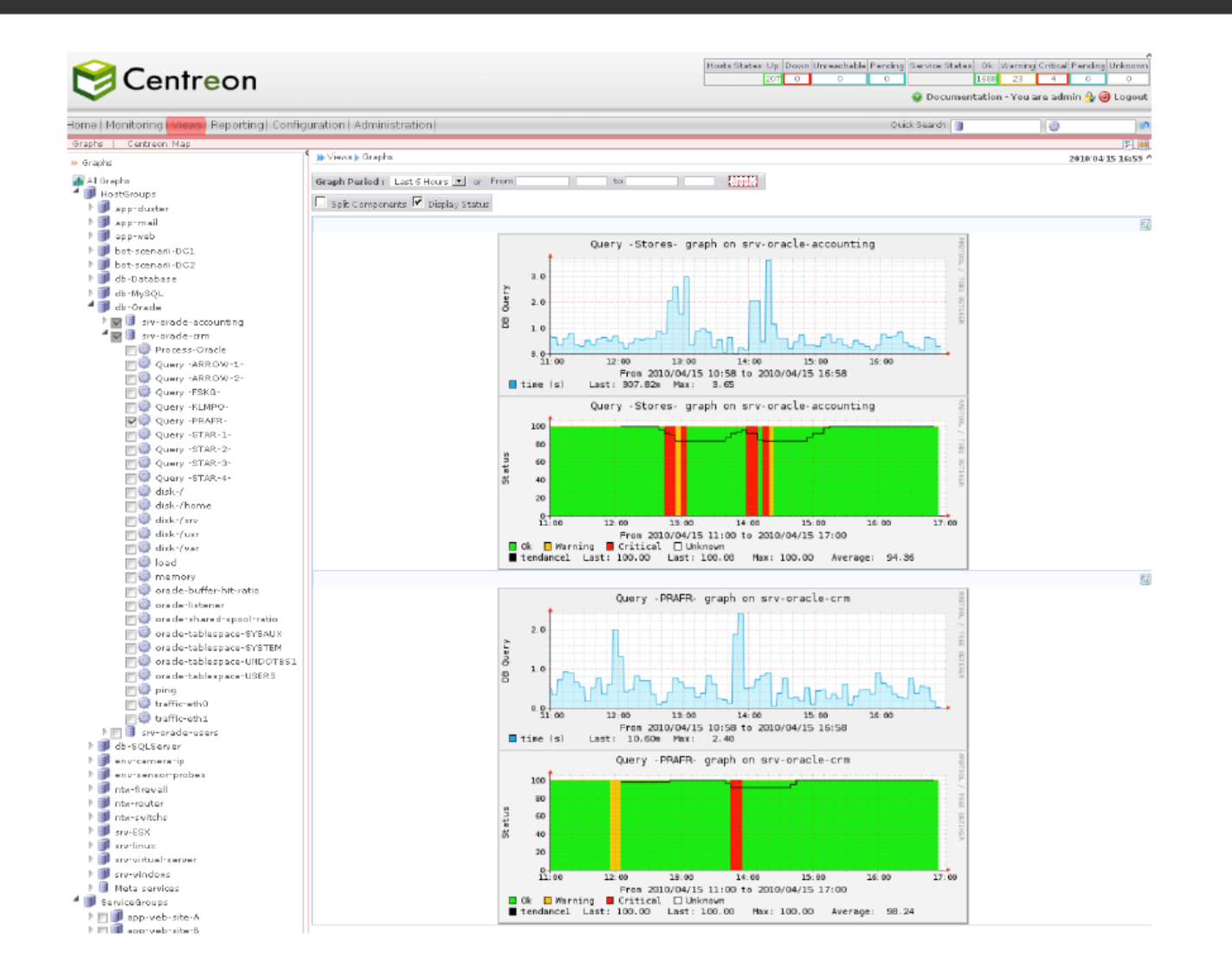

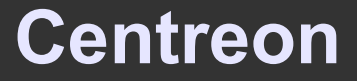

#### • Couplage Nagios-Centreon

- Nagios stocke les résultats des vérifications dans des fichiers binaires.
	- => peu optimisé
	- => pas réutilisable par des programmes tiers
- Nous allons donc forcer Nagios à stocker ses résultats dans une base de données, grâce à NDOUtils (Nagios Data Output Utils).

**Centreon** 

#### Centreon's Data Gathering system

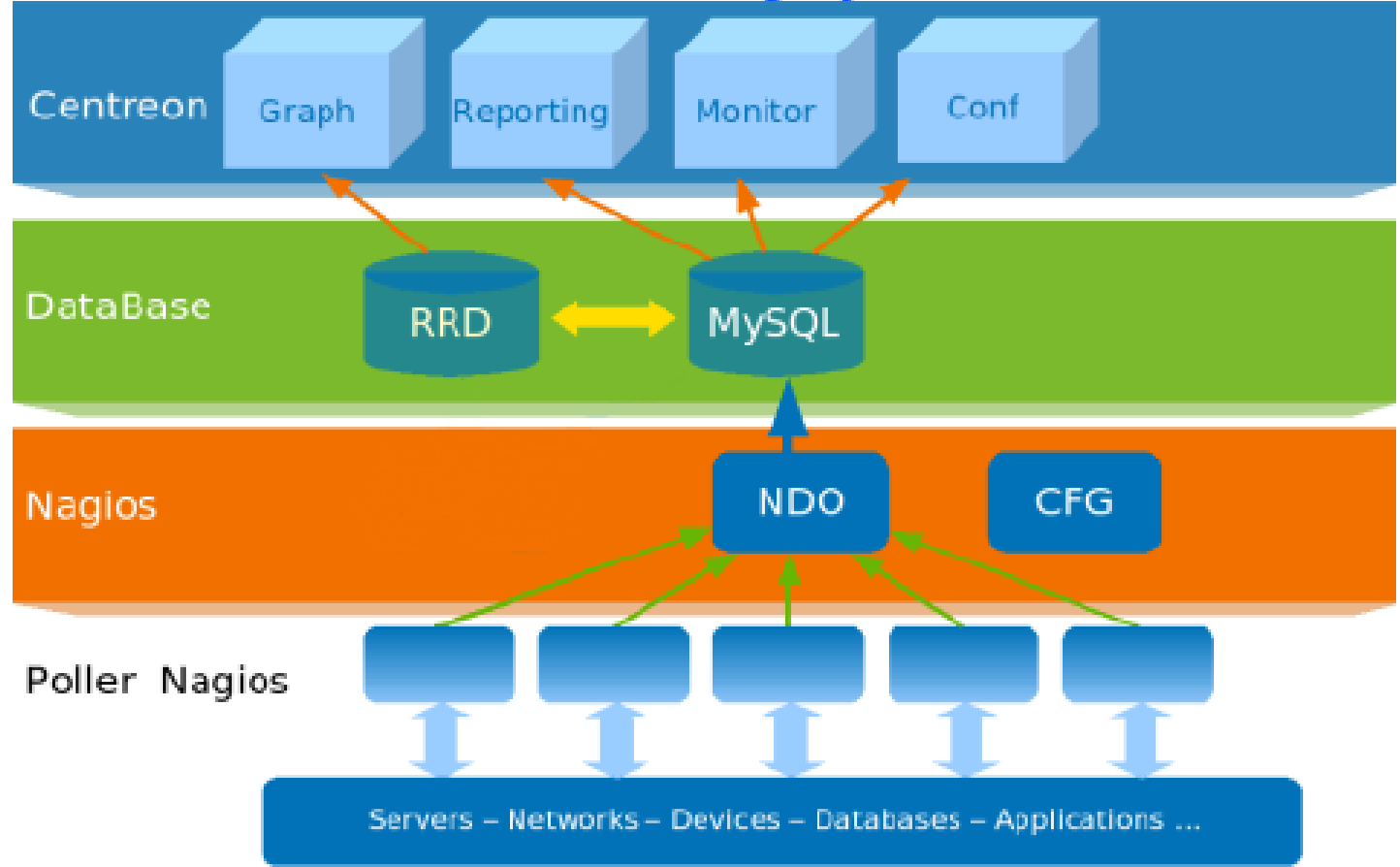

#### **NDO** est composé de 2 modules : **NDOMOD** et **NDO2DB**

**NDOMOD** doit être lancé sur le serveur Nagios et permet de récupérer les informations remontées par Nagios pour les transmettre via TCP (ou un socket Unix) vers NDO2DB.

**NDO2DB** est un daemon qui écoute sur un port TCP (ou un socket Unix) et écrit les données reçues dans une base de donnée (MySQL ou PostgreSQL).

#### **Centreon**

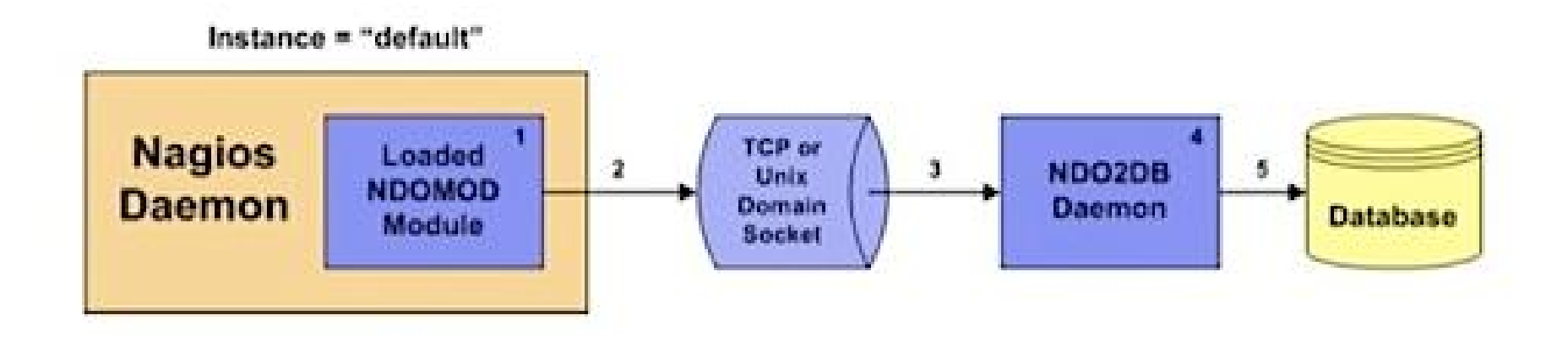

## Cacti

- Cacti n'a pas de lien direct avec Nagios (à part l'utilisation de SNMP). Il est souvent utilisé en complément de Nagios.
- **Permet de collecter des données et de générer des** graphiques à partir de celles-ci.
- Possibilité d'importer des hôtes nagios dans Cacti.

#### **Cacti**

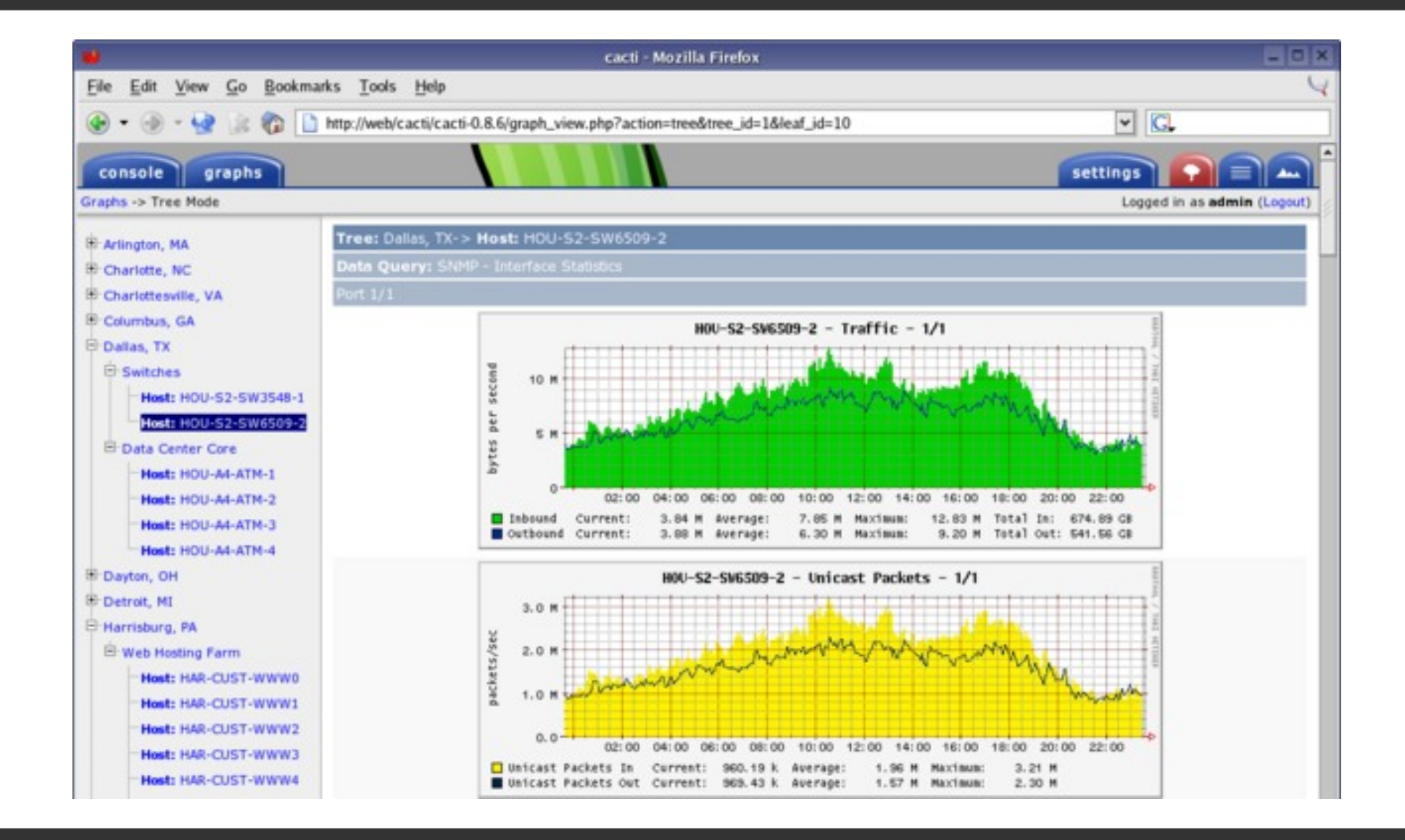

## Shinken

Shinken est un projet de réécriture du noyau de Nagios (l'ordonnanceur) en python, avec une architecture plus modulaire.

Plusieurs processus font chacun une tâche spécifique => gain de performances. (environ x5)

Supervision distribuée, similaire au cloud.

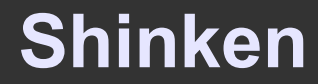

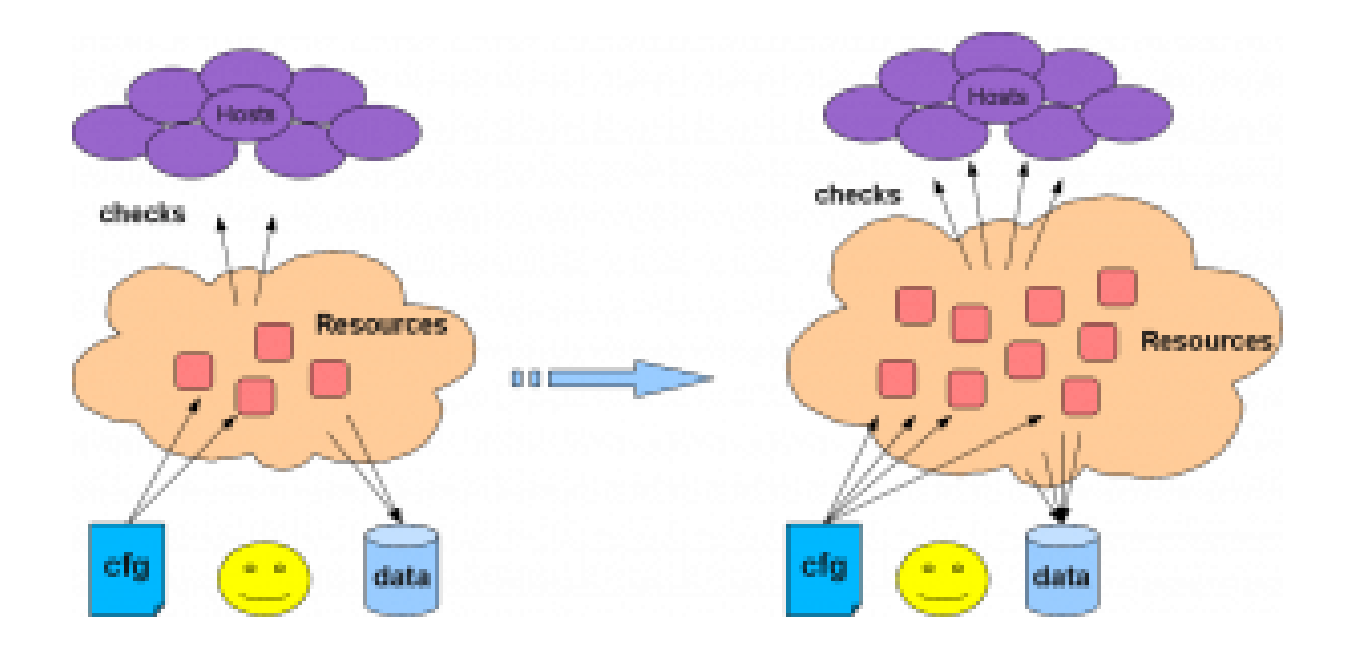

**Arbiter** : lit la config, la coupe en autant de parties qu'il y a de schedulers.

**Schedulers** : planifient les vérifications, l'analyse des résultats et le suivi des actions.

**Pollers** : lancent les plugins demandés par les schedulers. Renvoient les résultats aux schedulers.

**Reactionners** : lèvent des notifications ou des événements.

**Broker** : récupère les données des schedulers et les stocke.

#### **Shinken**

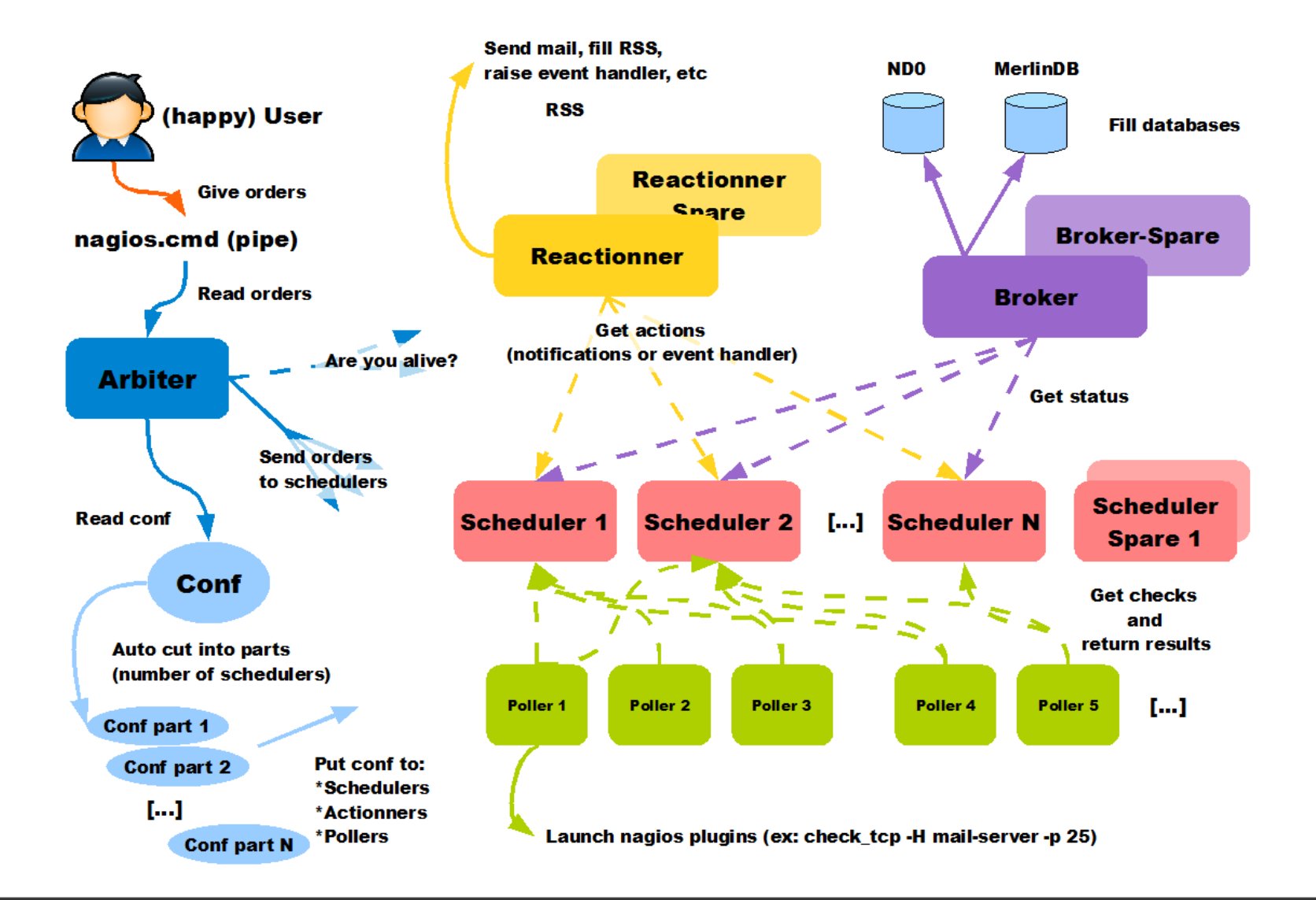

## EoN

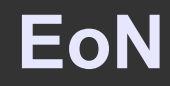

### Eyes of Network

Une distribution basée sur CentOS qui possède de nombreux outils de supervision et de gestion de parc préinstallés.

Interface centralisée, et import/export entre certaines applications simplifiées.

Nagios, Nagvis, Cacti, Weathermap, GLPI, etc...

n

**YUM** 

**Contract Contract** 

the control of the control of

#### **EYESOFNETWORK Supervision** BACKUPMANAGER **EONWEB MOD AUTH FORM WEATHERMAP CACTI GENERIC RRDTOOL EVENT NAGIOSBP NAGVIS DISPATCHER NAGIOS LIVESTATUS NET SNMP** LAMP **CENTOS**

\_\_\_\_\_\_\_

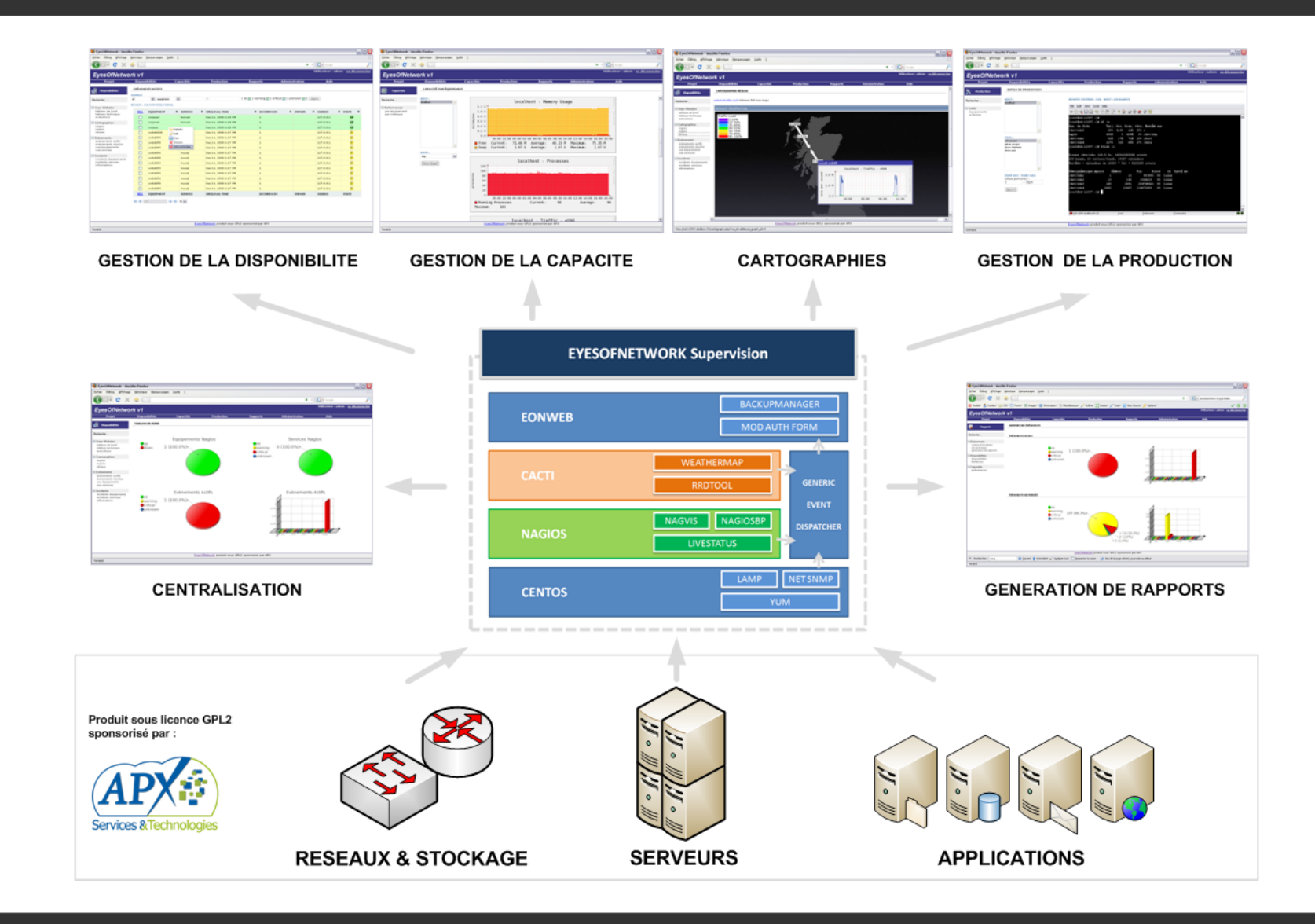

## De nombreux autres outils...

# **Questions ?**

## **Contact**

**Email : jeremy.mathevet@supinfo.com Twitter : @JeyG**

**Blog : www.jeyg.info**